# Remote-beheer op SPA800 analoge telefoonadapter  $\overline{\phantom{a}}$

## Doel

Met afstandsbeheer kunt u de SPA8000 vanaf een externe locatie via het internet beheren. Met afstandsbeheer kunt u toegang krijgen tot de beheerwebserver van een computer die niet rechtstreeks is aangesloten op de SPA8000. Het doel van dit artikel is om uit te leggen hoe u het afstandsbeheer op de SPA8000 analoge telefoonadapter kunt configureren.

#### Toepassbaar apparaat

・ SPA8000 analoge telefoonadapter

#### **Softwareversie**

•6.1.12

### Configuratie van het afstandsbeheer

Stap 1. Meld u aan bij het programma voor webconfiguratie als beheerder of gebruiker en kies Advanced > Network > WAN-status. De pagina WAN Status wordt geopend:

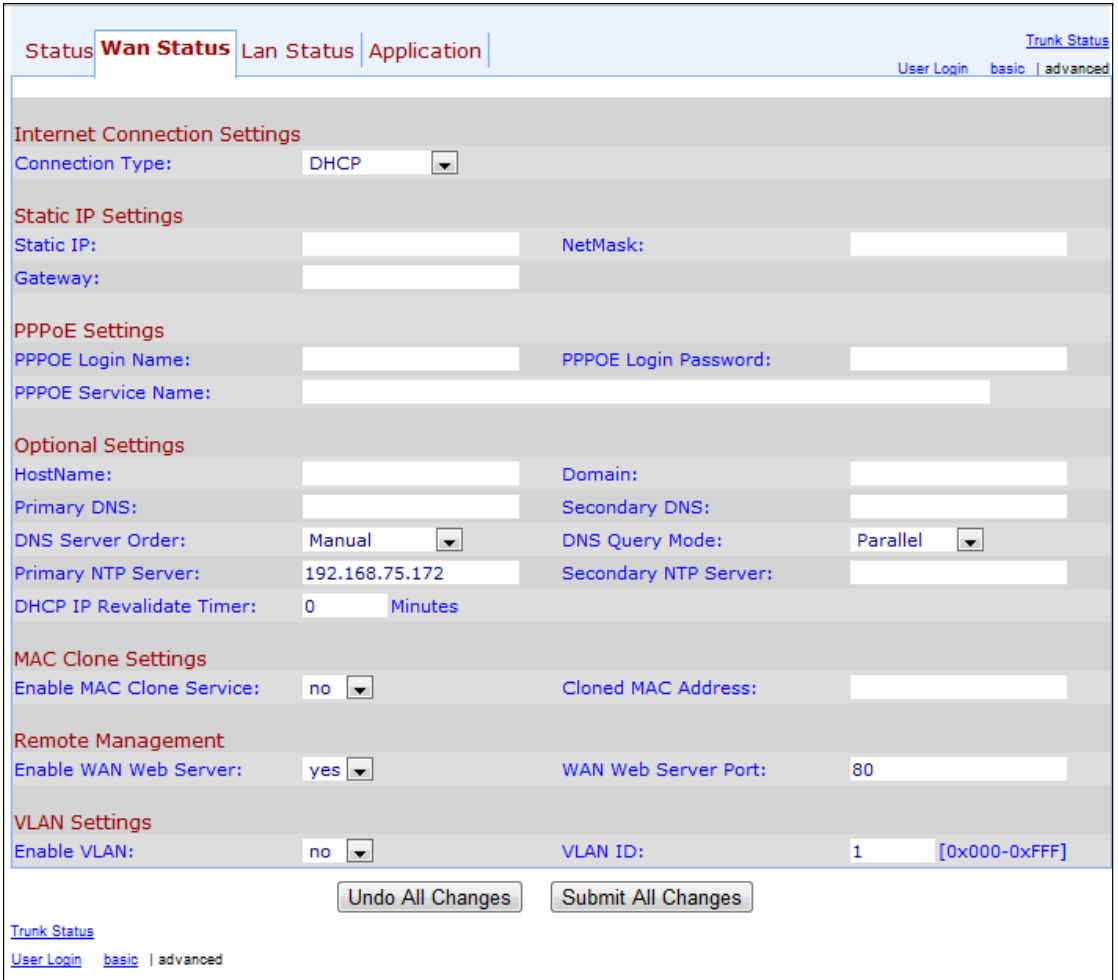

Stap 2. Scrolt naar het gedeelte Remote Management.

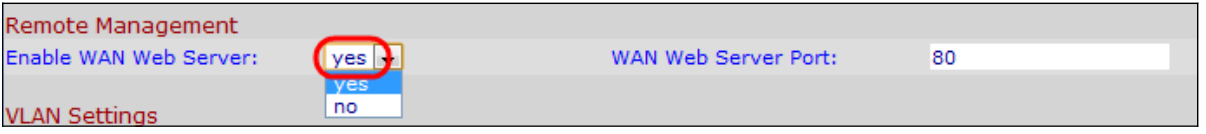

Stap 3. Kies ja uit de vervolgkeuzelijst WAN-webserver inschakelen om de WAN-webserver in te schakelen. Hierdoor kan de beheerwebserver worden bediend van een computer die niet rechtstreeks is aangesloten op de telefoonadapter. De standaardwaarde is ja.

Stap 4. Voer de WAN-webserverpoort in het veld WAN-webserver in. De poort van de WAN Web Server wordt gebruikt voor WAN toegang tot het ATA apparaat. De standaardwaarde is 80.

Stap 5. Klik op Alle wijzigingen indienen om de instellingen op te slaan.